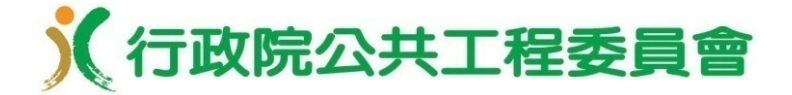

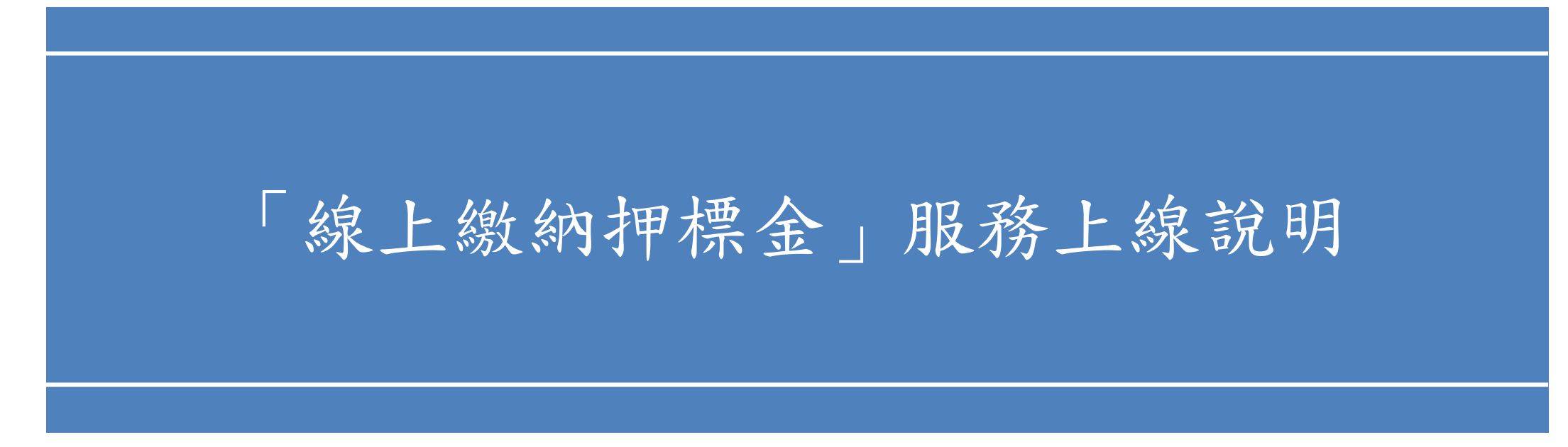

### 行政院公共工程委員會 行政院公共工程委員會

 提供廠商於政府電子採購網線上即時繳納押標金;機關 開標時線上查詢及審查廠商繳納押標金情形,節省廠商 及機關之人力與時間。

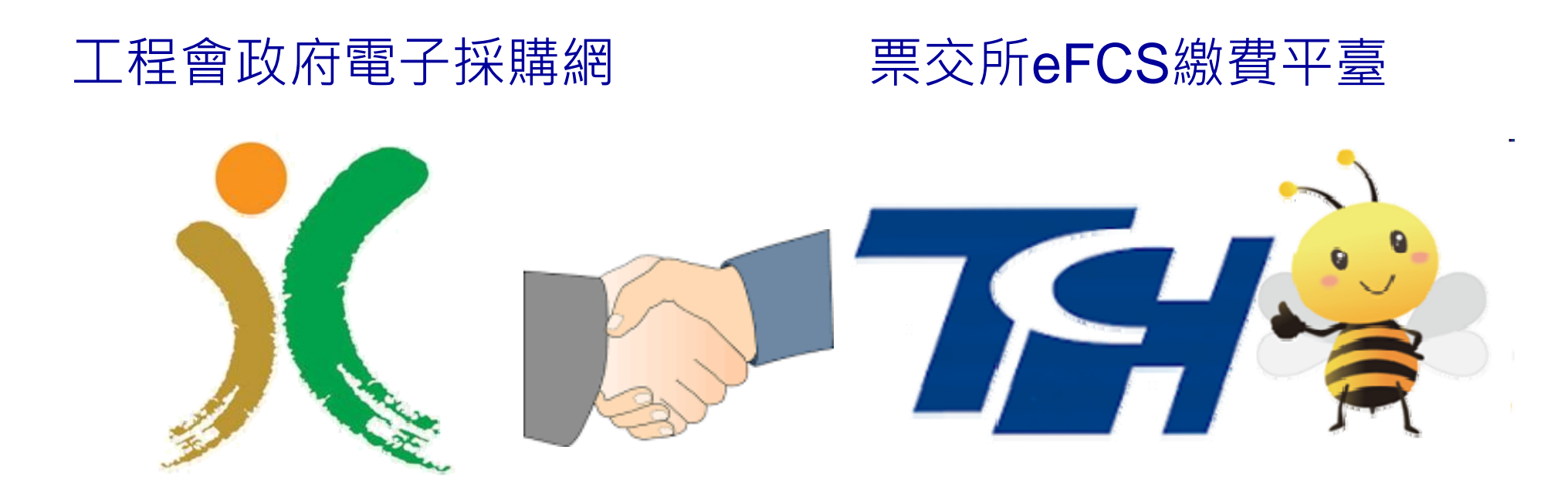

### 《行政院公共工程委員會 二、相關法規

■ 政府採購法第30條第2項:「押標金及保證金應由廠商以 現金、金融機構簽發之本票或支票、保付支票、郵政匯票 、政府公債、設定質權之金融機構定期存款單、銀行開發 或保兌之不可撤銷擔保信用狀繳納,或取具銀行之書面連 帶保證、保險公司之連帶保證保險單為之。」

押標金保證金暨其他擔保作業辦法

- 第5條略以:「廠商得以本法第30條第2項規定之二種 以上方式繳納押標金或保證金。 …… 」
- 第11條略以:「廠商得將繳納押標金之單據附於下列 投標文件檢送。但現金應繳納至指定之收受處所或金 融機構帳號。……」

《行政院公共工程委員會 三、簡介(1/3)

- 經本會訪談廠商表示,繳納押標金時,除現金外,廠商需 親至金融機構、銀行及保險公司辦理,相當耗時且費力, 希望能有便捷之電子化繳納方式。
- 另為簡化機關及廠商作業,本會自104年起推動「公開取 得電子報價單」採購機制,該機制目前僅適用於不須繳納 押標金之案件,爰亦有機關及廠商反映,希望可提供電子 押標金服務,以擴大適用案源,促進電子採購之效益。

### 《行政院公共工程委員會 三、簡介(2/3)

為便利廠商投標及機關開標、審標作業,提升採購效率, 本會已介接台灣票據交換所「金融業即時代收服務繳費平 臺」(eFCS),於政府電子採購網建置「線上繳納押標金 」服務。

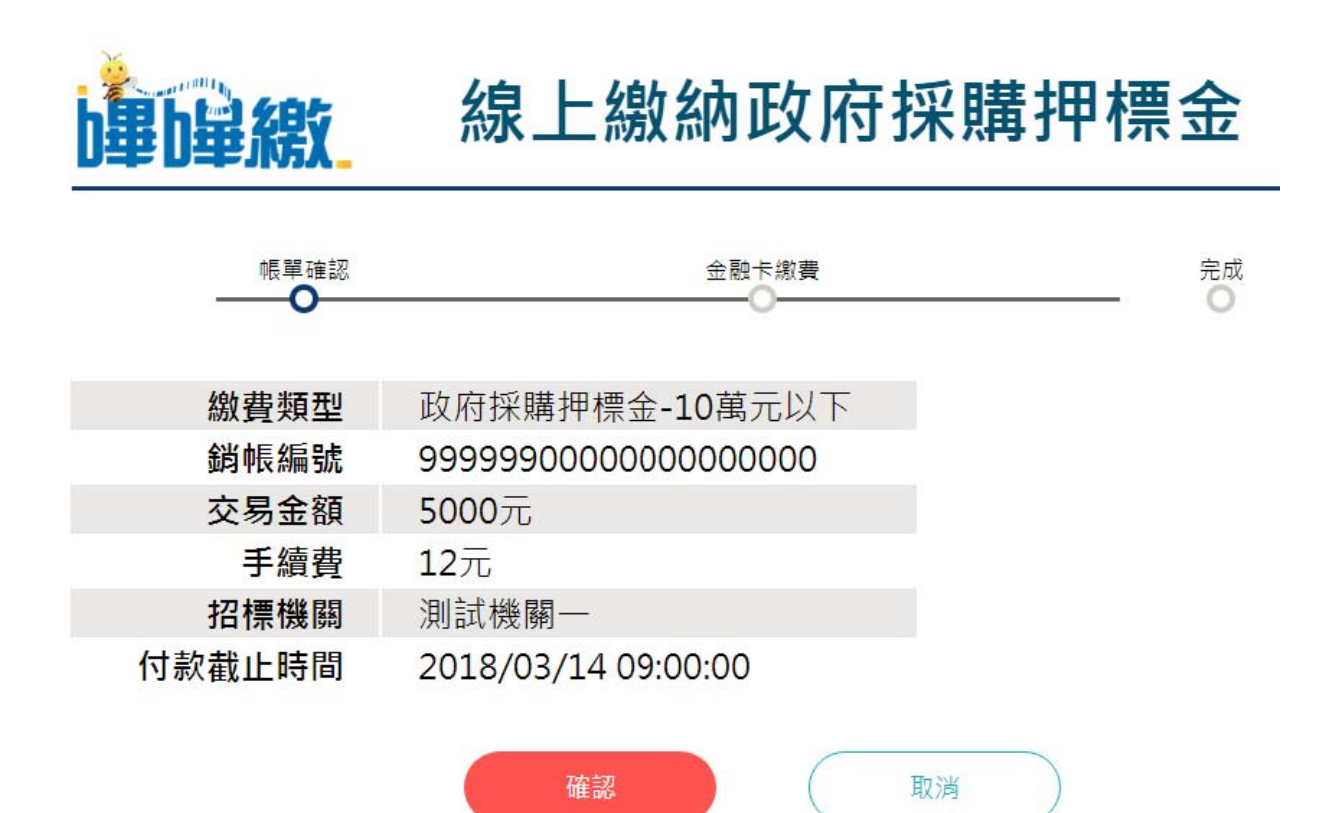

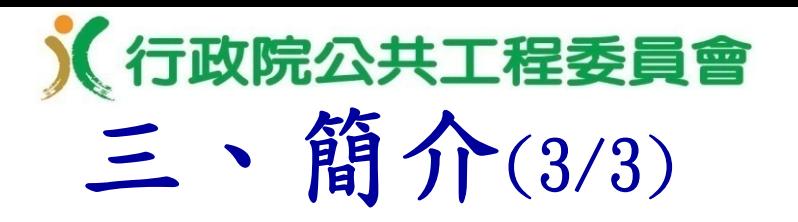

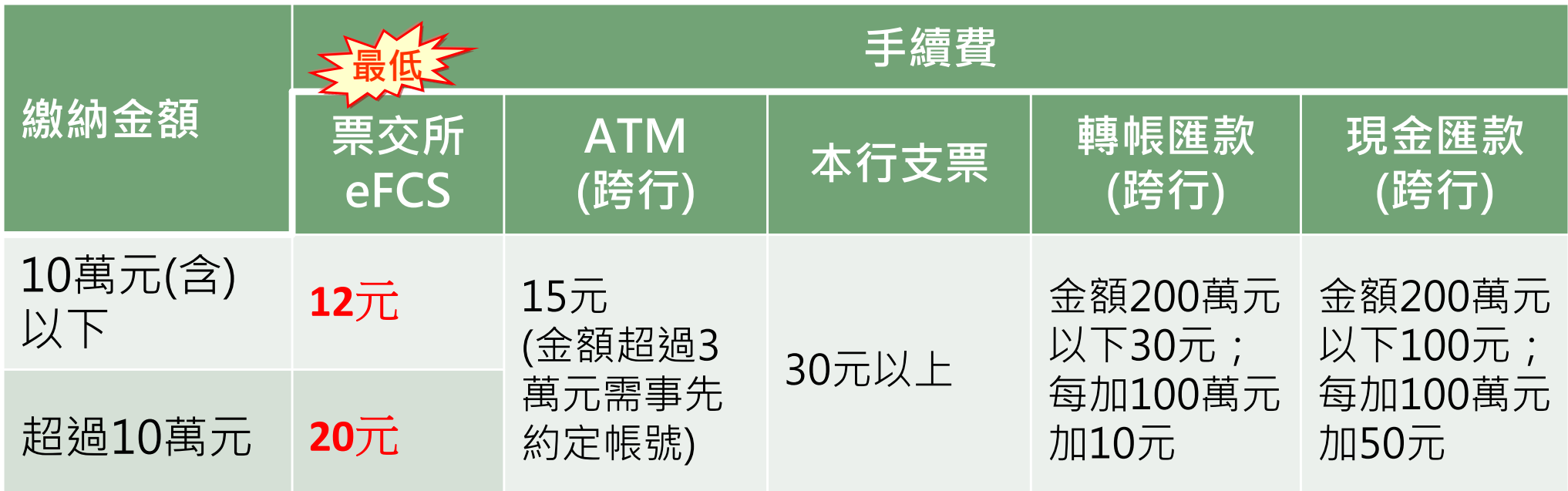

**註:票交所eFCS於108年7月1日至12月31日提供免手續費優惠。**

### 四、預期效益(1/2)

- 綜合效益
- • 適用範圍大:無傳統轉帳非約定帳號每日上限3萬元內之限制 (上限為200萬元),可適用於1億元以下之採購案件(以 107年度為例約19萬6千件,占總決標件數逾99%)。
- 操作容易:無論機關或廠商使用何金融機構之帳戶,透過政 府電子採購網單一窗口繳納、查詢押標金,流程及介面一致 ,無需重複學習及適應各家銀行系統,操作十分簡便。
- • 提升品質:廠商線上繳納押標金時免鍵入機關帳號,減少轉 帳錯誤問題,投標時不必再另外檢附繳納押標金之單據,可 避免漏繳及減少繳納作業發生錯誤之機率,提升採購品質。

《行政院公共工程委員會 四、預期效益(1/2)

- 機關效益
- • 設定簡便:機關僅需先於系統設定收款帳戶資料,並於招標 公告時選取,設定十分簡便。
- • 簡化審標:機關開標時(不限電子開標),可透過系統查詢 各投標廠商是否線上繳納押標金、繳納金額與相關情形,可 簡化機關審標作業。
- • 提升效率:機關電子開標時,於開標系統畫面即可查看各投 標廠商繳納押標金情形,無需再至銀行帳戶核對相關轉帳紀 錄,或審核廠商檢附之書面押標金單據,可簡化機關審標作 業,提升電子採購效率。

《行政院公共工程委員會 四、預期效益(2/2)

- 廠商效益
- • 節省成本:手續費較轉帳、匯款、開立銀行支票便宜,並節 省廠商之時間成本,可減輕廠商負擔。
- •• 廠商操作簡單:整合於電子投標流程,廠商電子投標時,只 須依系統指引使用金融卡線上操作,即可完成繳納押標金作 業,且不須重複輸入招標機關之銀行帳號,繳納完成後亦無 需額外傳輸繳納單據。
- • 配合廠商分工:負責繳納押標金人員與投標人員可能不同( 例如會計或出納負責繳納押標金,業務負責投標),負責繳 納押標金人員可先利用線上繳納押標金功能完成押標金繳納 作業後,負責投標人員於電子投標時,系統會自動檢測該廠 商是否已繳納完成押標金,並動態調整電子投標流程。

# 五、系統操作[機關招標](1/3)

 招標前須先設定押標金收款帳戶:須繳納押標金之採 購案,招標前需先至「政府採購 > 準備招標 >代收費 用申請」功能,設定押標金收款帳戶。

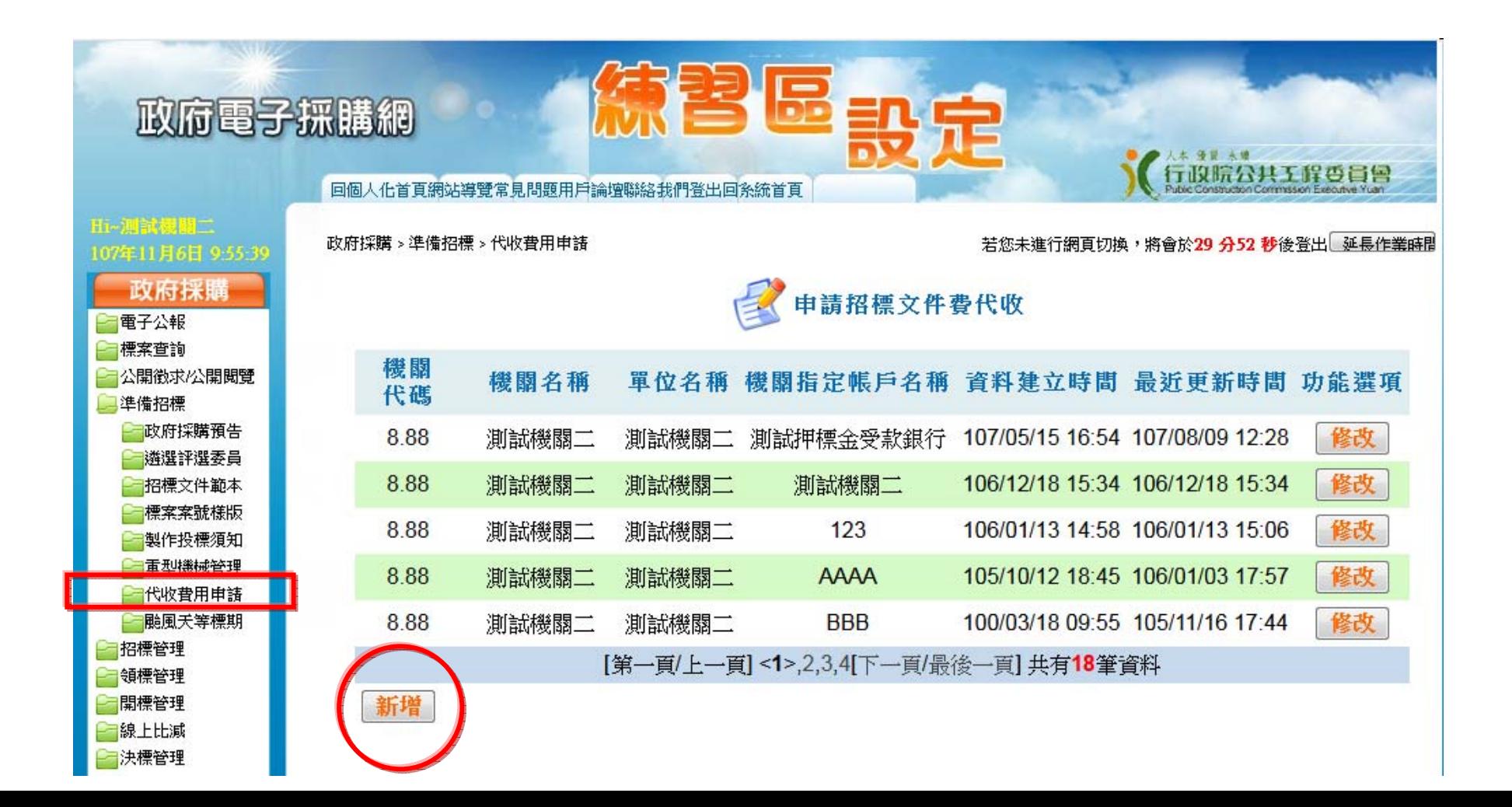

五、系統操作[機關招標](2/3)

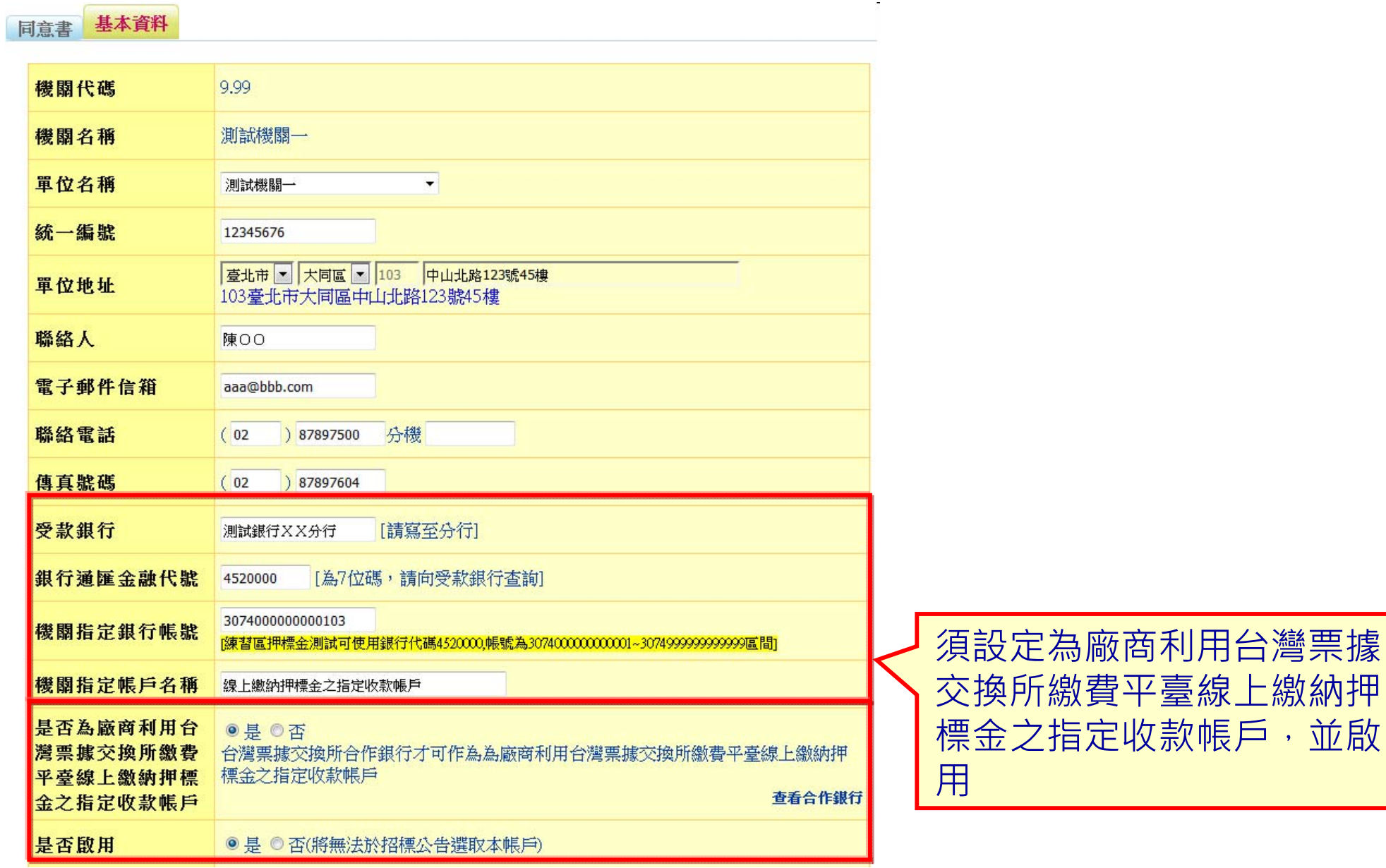

五、系統操作[機關招標](3/3)

■招標公告之「是否須繳納押標金」欄位,選取為是

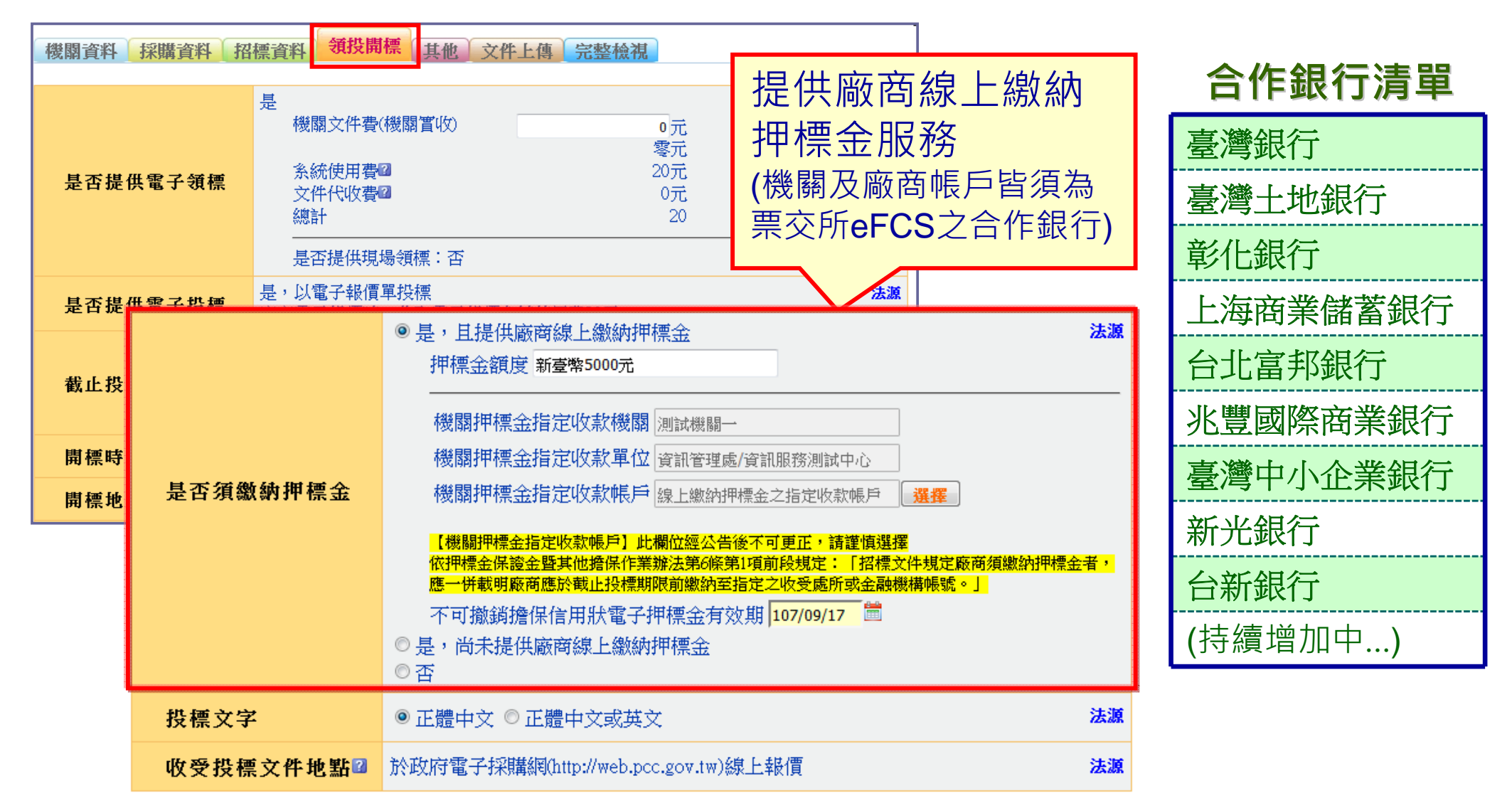

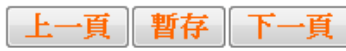

五、系統操作[廠商投標](1/5)

 廠商可線上繳納押標金:線上繳納押標金前需先安裝 安控程式及通過環境檢測,請至台灣票據交換所網站 下載安裝程式及檢測

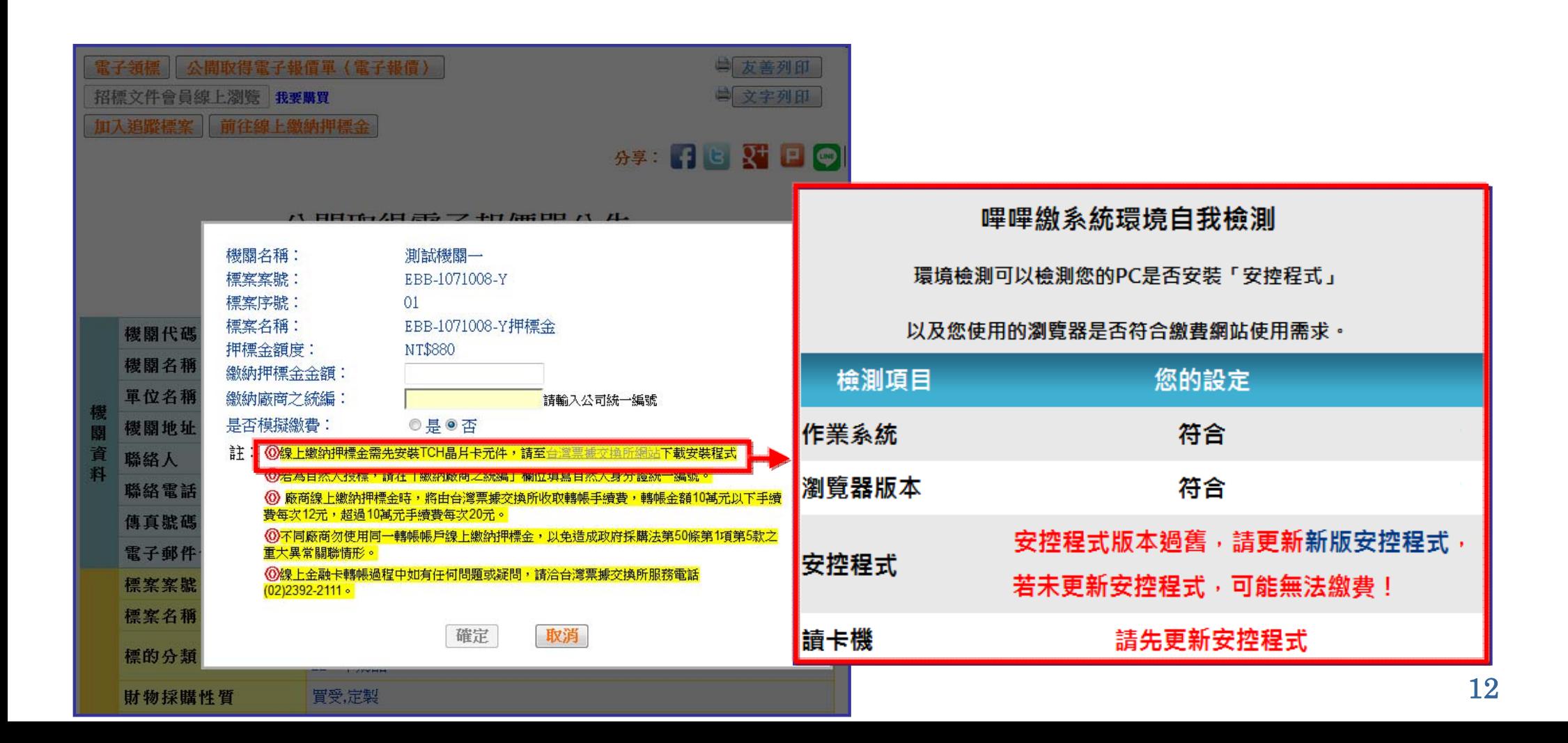

# 五、系統操作[廠商投標](2/5)

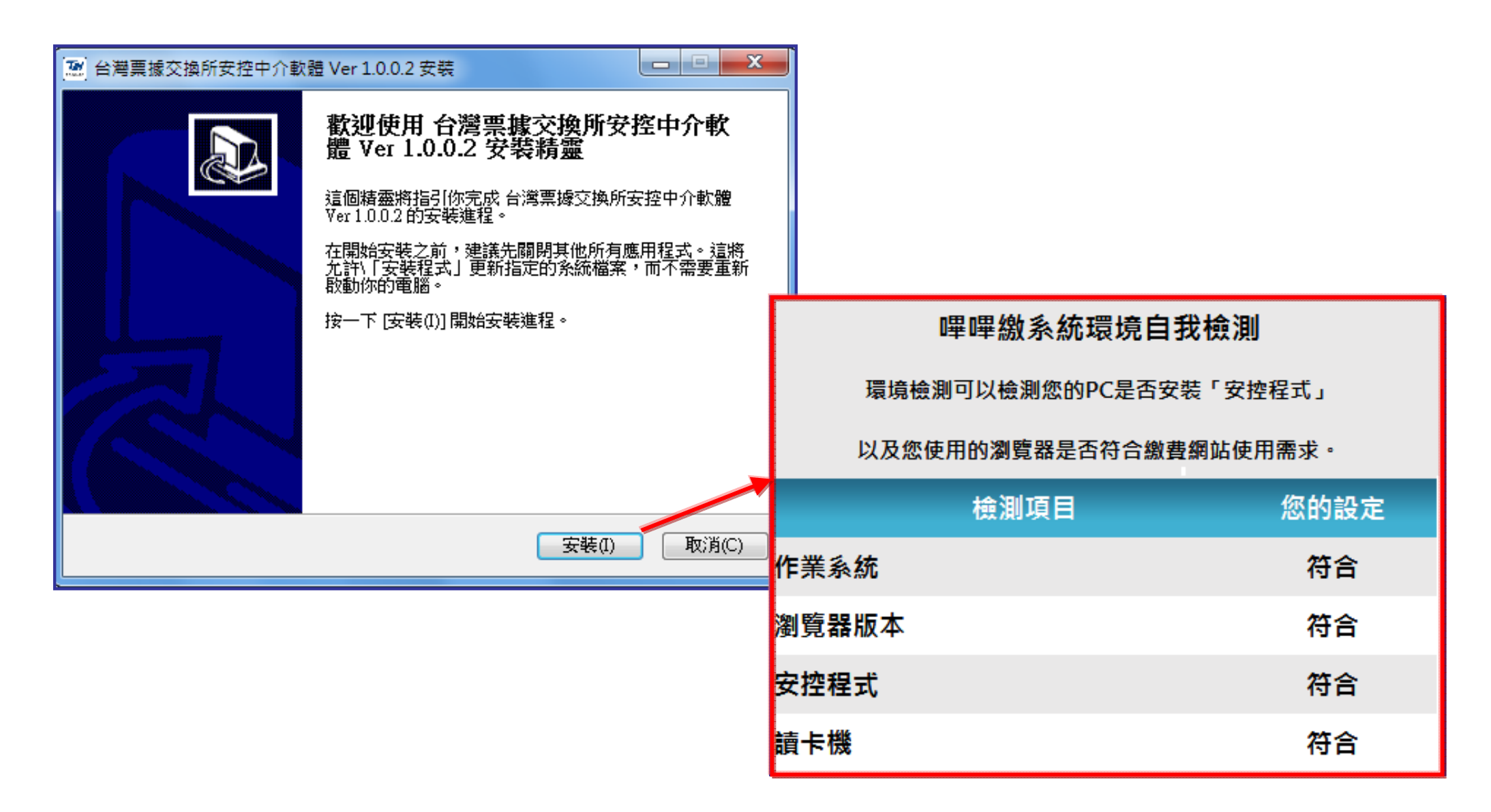

## 五、系統操作[廠商投標](3/5)

 使用銀行晶片金融卡線上繳納押標金 (除採線上繳納押標金方式外,廠商仍可以政府採購法第30條第2項 規定之方式,另行繳納押標金)

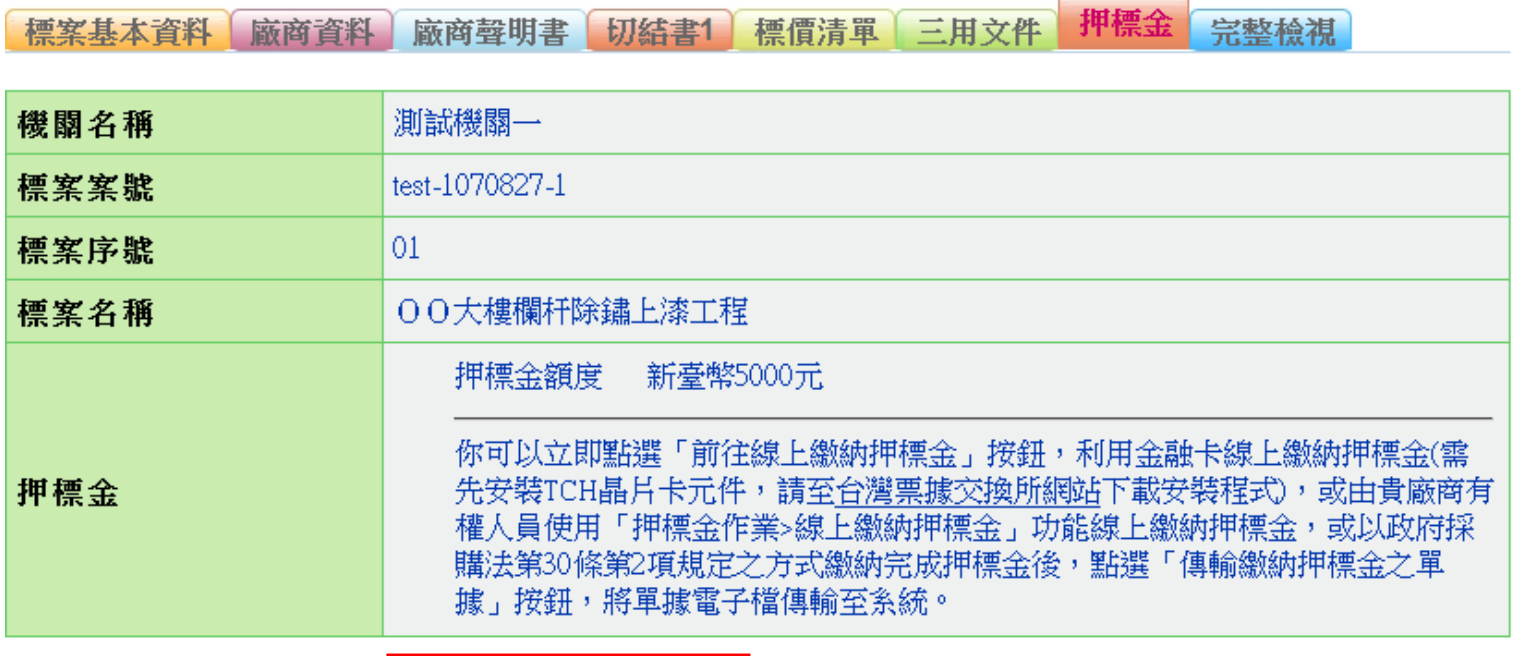

傳輸繳納押標金之單據 前往線上繳納押標金

註: ⓪線上繳納押標金服務將連結到台灣票據交換所之繳費平台進行轉帳繳費,使用者必須備有讀卡機與銀行金融 卡才能順利作業。

⑥轉帳繳費時,請留意轉帳費用是否已達每日轉帳額度上限。有任何金融卡及轉帳額度問題,請洽各銀行客服 人員。

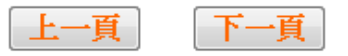

# 五、系統操作[廠商投標](4/5)

 線上繳納押標金僅需輸入廠商統編及金額,並使用銀 行晶片金融卡,即可完成轉帳。

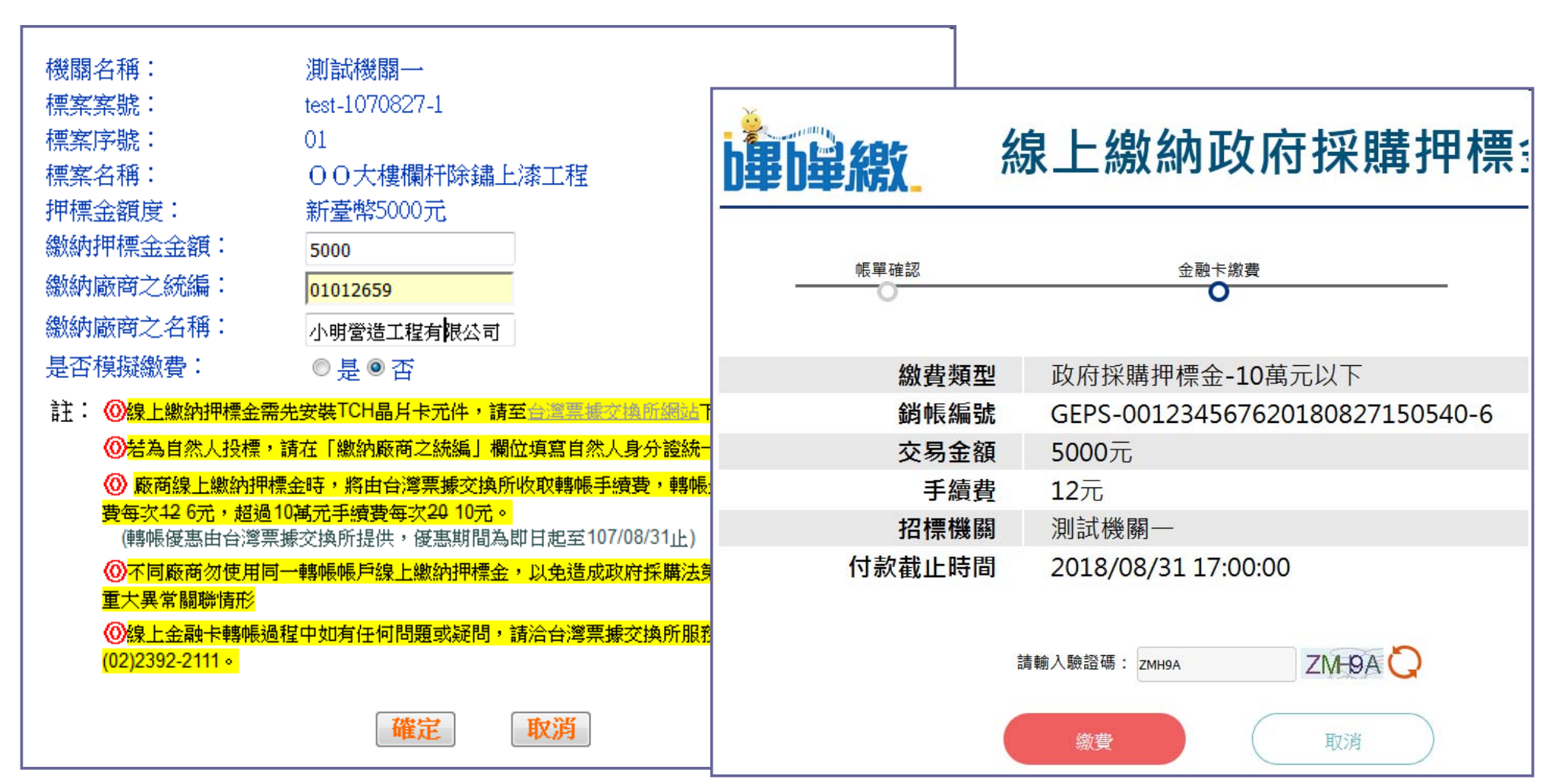

# 五、系統操作[廠商投標](5/5)

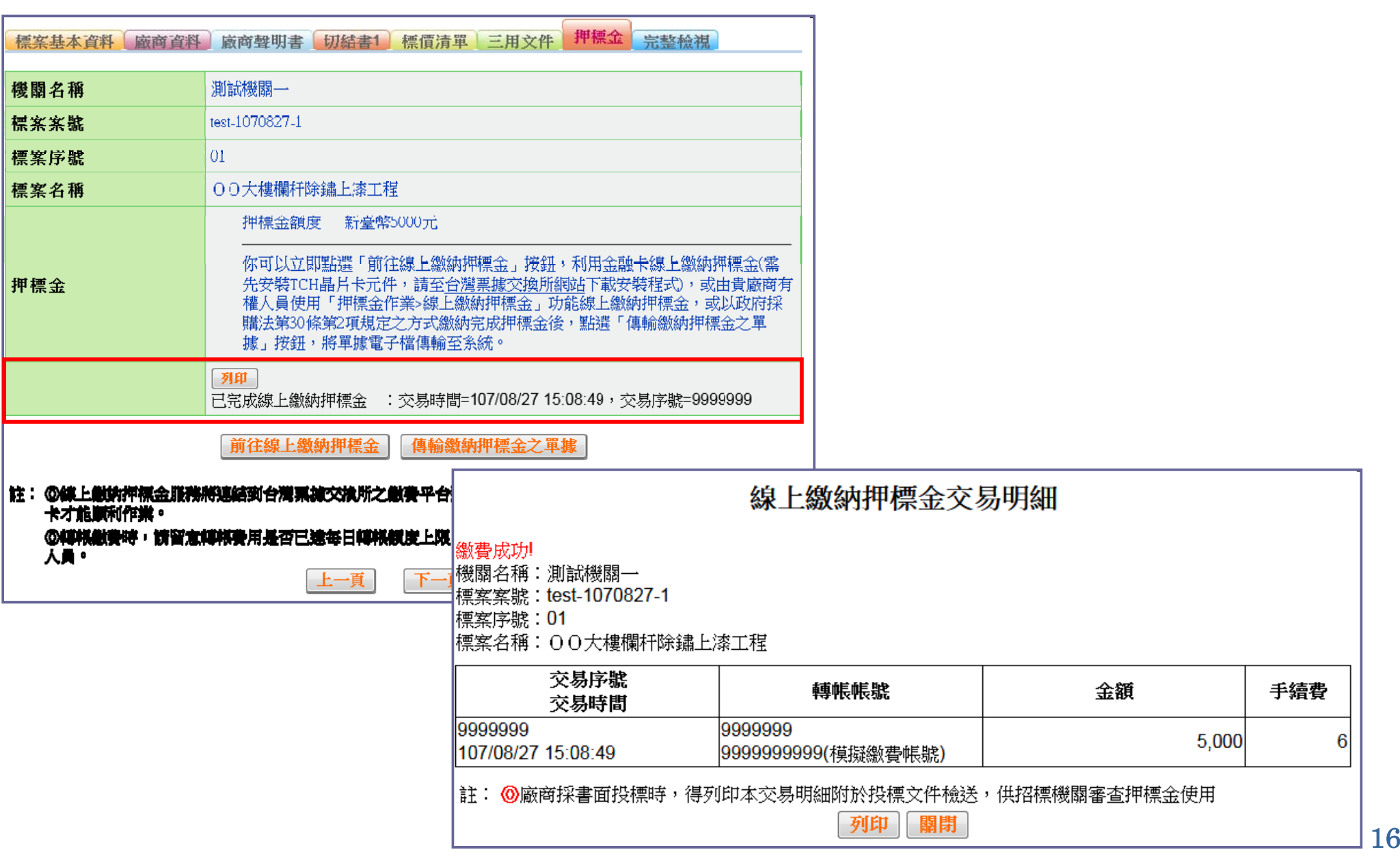

# 五、系統操作[機關開標](1/3)

機關開標時可查詢廠商線上繳納押標金成功紀錄

### 「 政府採購 > 開標管理 > 押標金作業 > 已繳納押標金查詢 」功能

廠商線上繳納押標金成功紀錄查詢

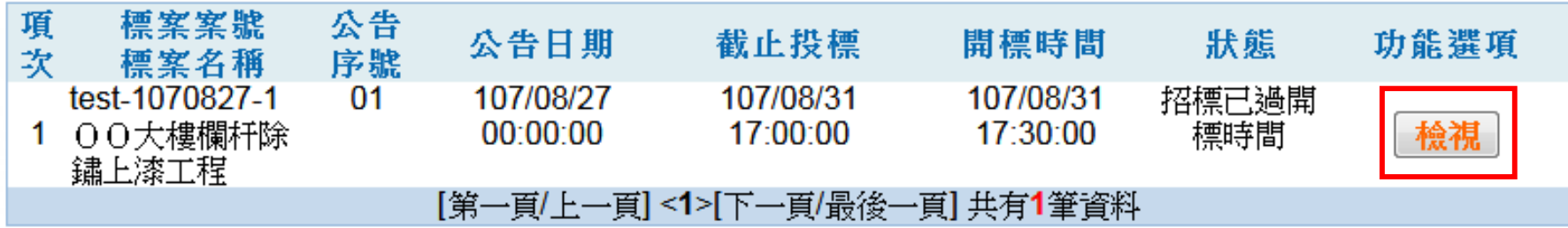

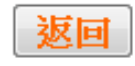

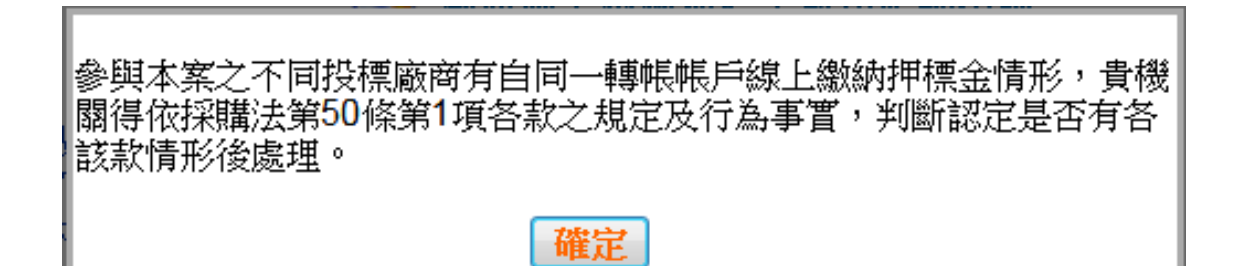

# 五、系統操作[機關開標](2/3)

■ 解密前僅顯示交易紀錄,不顯示繳納押標金之廠商資訊, 機關須於截止投標後使用電子憑證解密,才會顯示

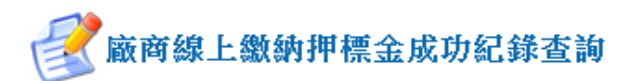

機關代碼:9.99

機關名稱:測試機關一

標案案號:test-1070827-1

標案名稱:00大樓欄杆除鏽上漆工程

**小告序牌:01** 

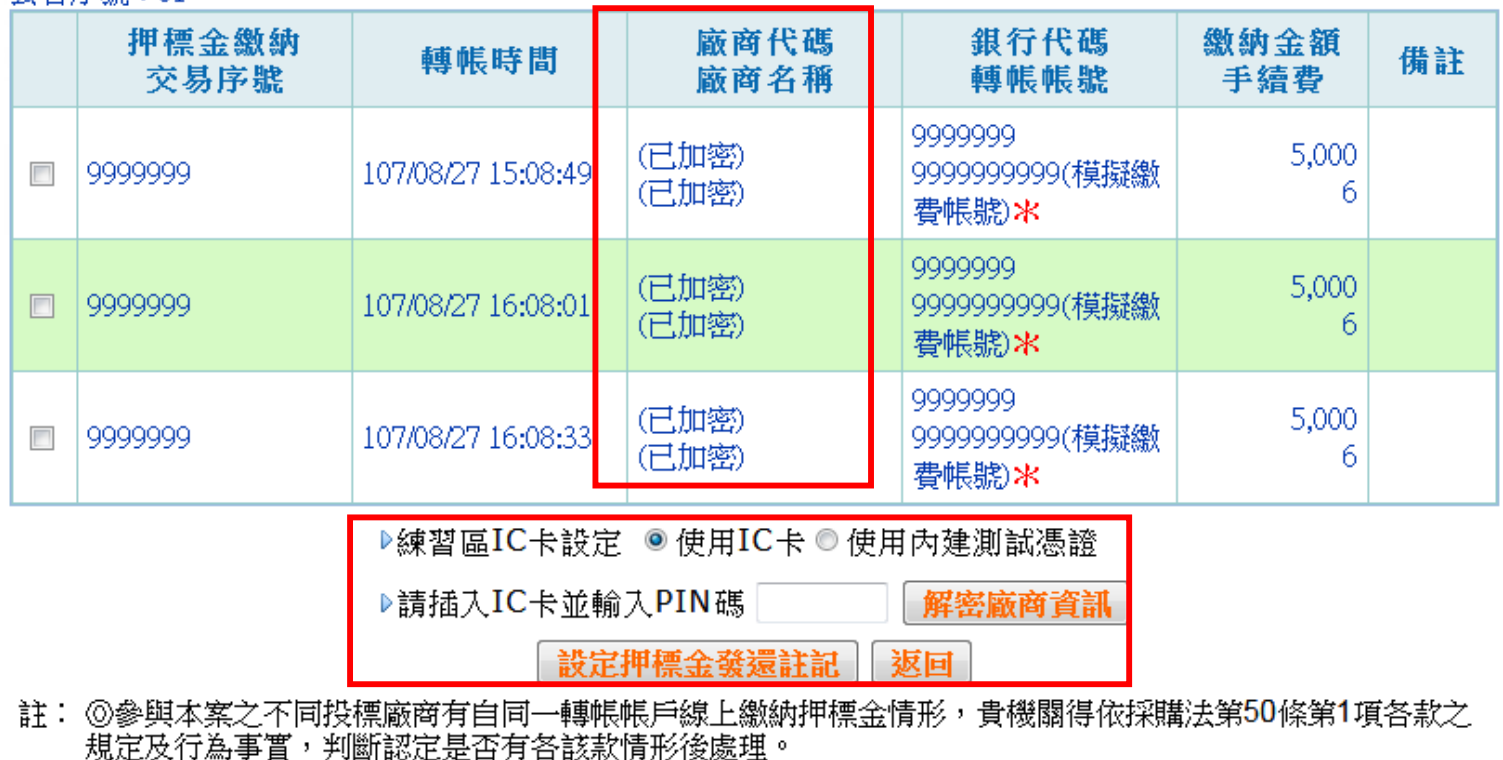

⑥轉帳帳號有標記「\*」者,表示本案有不同投標廠商使用該同一帳號繳納押標金。

## 五、系統操作[機關開標](3/3)

■機關發還押標金後,可線上註記該筆押標金已發還,俾利 日後查詢及管理

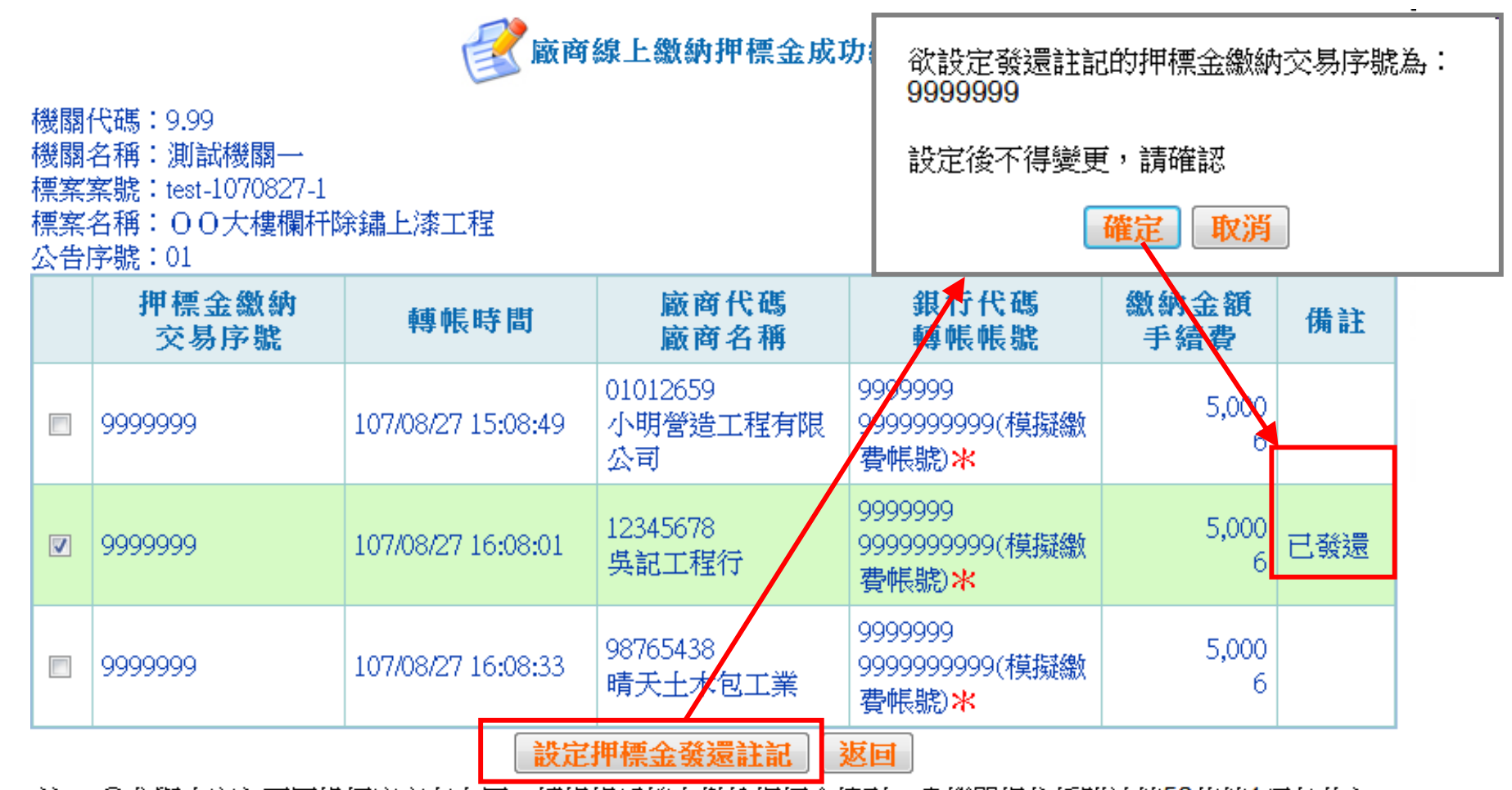

註: ⓪參與本案之不同投標廠商有自同一轉帳帳戶線上繳納押標金情形,貴機關得依採購法第50條第1項各款之 規定及行為事實,判斷認定是否有各該款情形後處理。 ⑥轉帳帳號有標記「\*」者,表示本案有不同投標廠商使用該同一帳號繳納押標金。

### 《行政院公共工程委員會 六、學習資源

■ 相關系統功能操作,可至政府電子採購網首頁之 「下載專區 <sup>&</sup>gt;系統使用手冊」下載使用手冊,或利用「如 何使用 <sup>&</sup>gt;線上教學」線上觀看教學影片

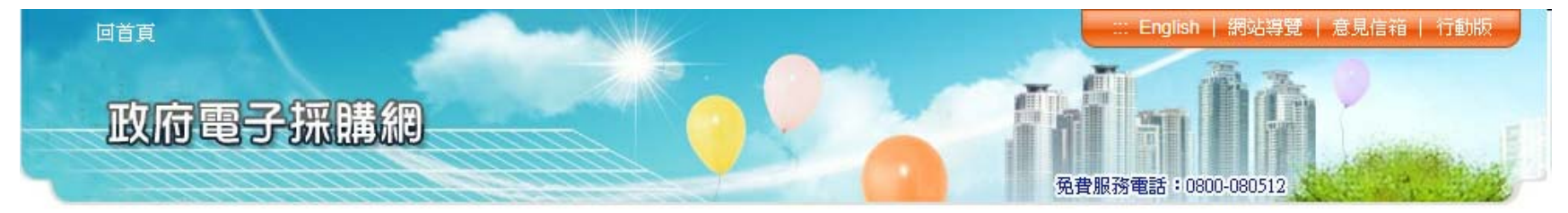

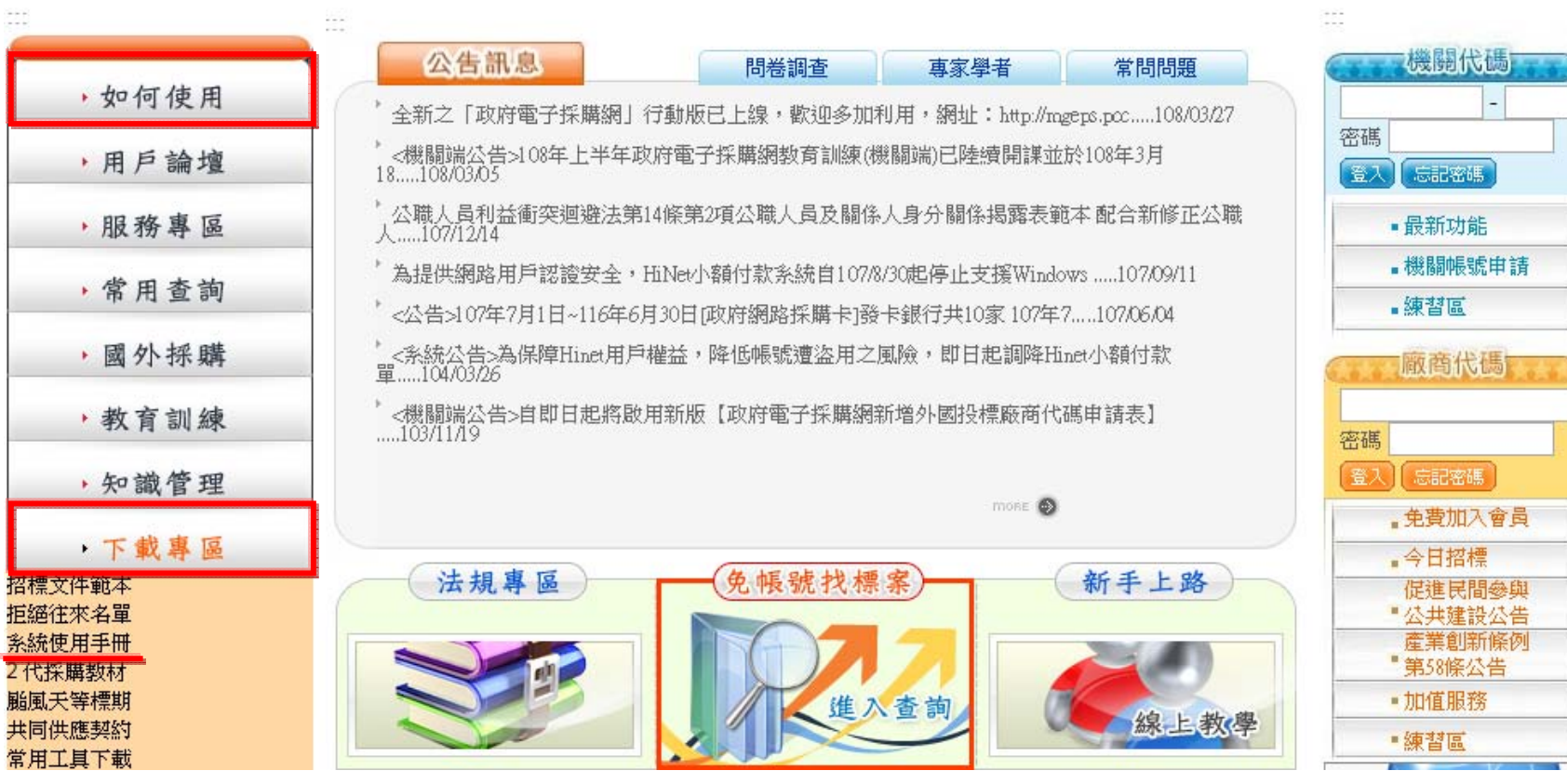

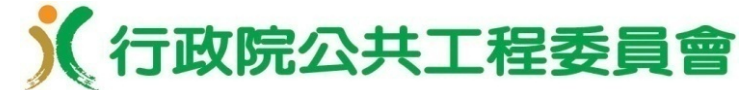

### 七、請各機關配合事項

■各機關收受押標金之帳戶如屬目前票交所eFCS之合作銀 行者,請於108年6月底前至政府電子採購網完成押標金收 款帳戶設定。

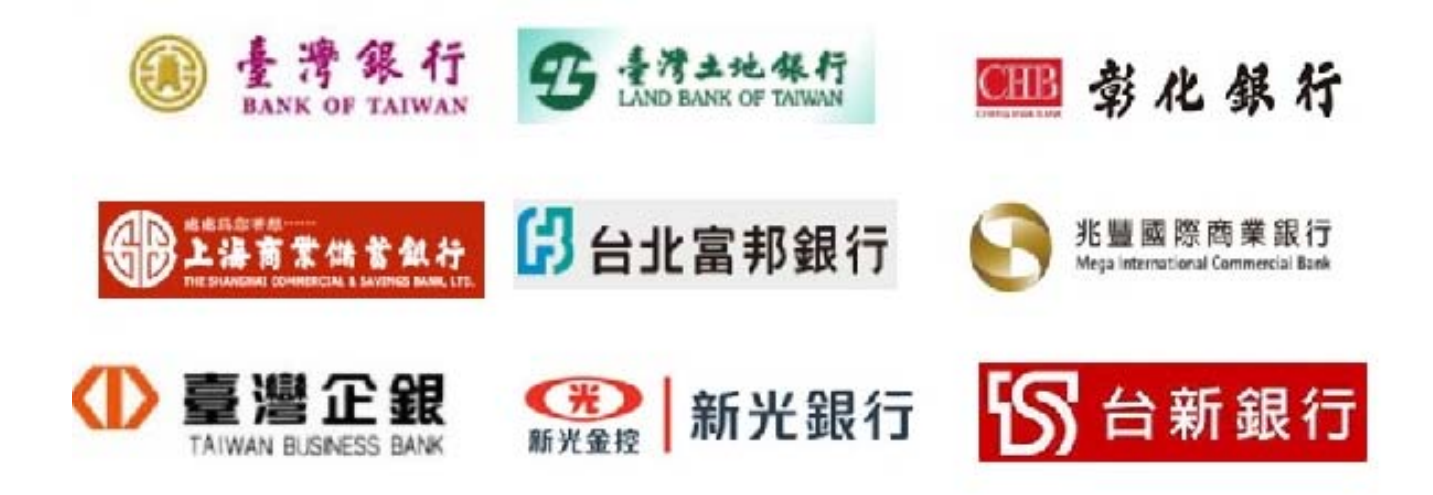

■ 前開機關自108年7月1日起招標公告,且有收取押標金之 採購案,請允許廠商線上繳納押標金,以便利廠商繳納押 標金。

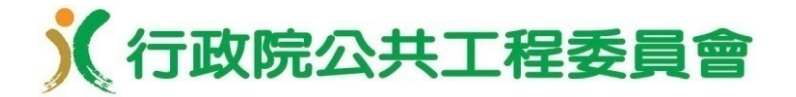

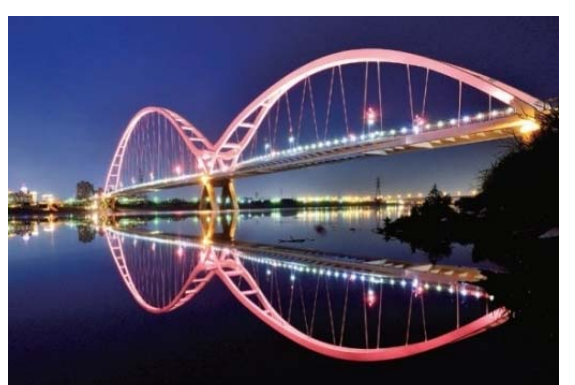

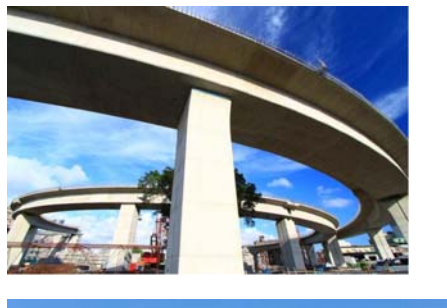

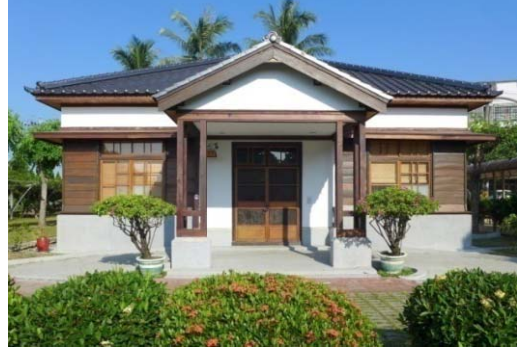

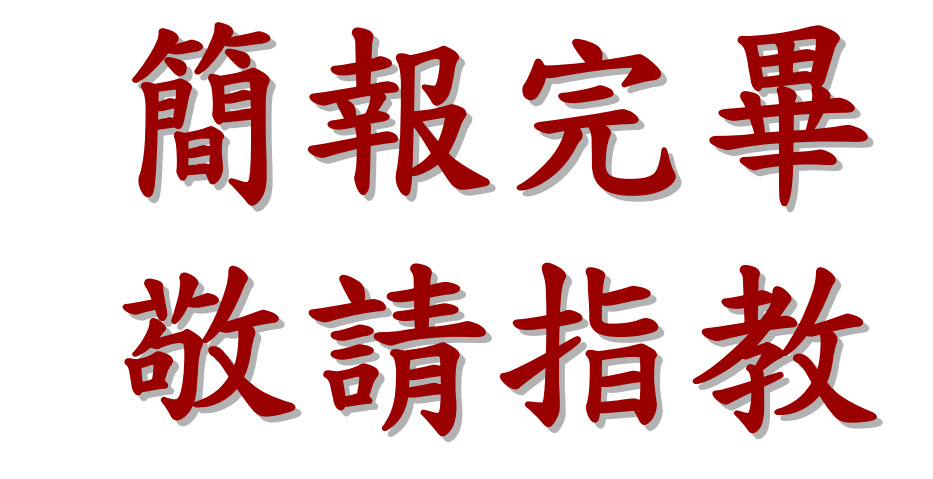

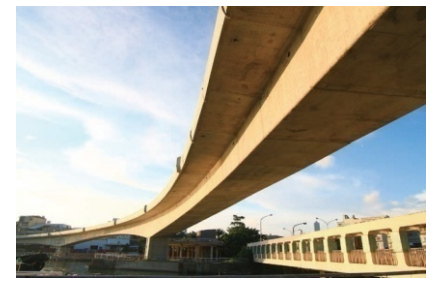

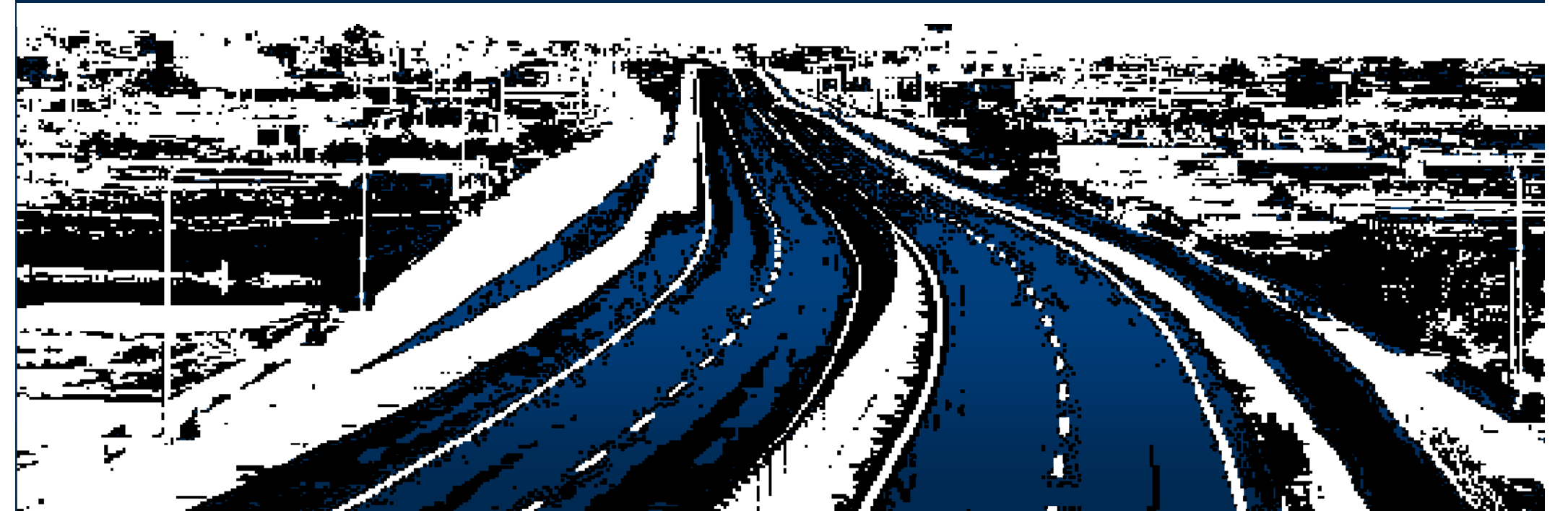